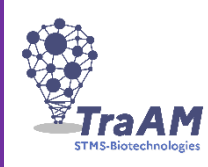

### **Wilfrid GROSSIN**

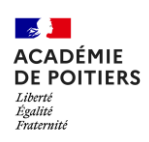

# **GÉNÉRAL**

### **TITRE : (1.2) Le Mini-SpectroDIY et son interface graphique**

Lien vers la ressource pédagogique : **(1.1) <https://rb.gy/0yba2l>**

#### **DESCRIPTION : (1.4)**

Je propose un ensemble de ressources en ligne et Playlist de vidéos pour construire un Mini-Spectro et utiliser pédagogiquement une interface graphique associée. (Collaboration avec Stéphane Laurent, enseignant de Physique Chimie au Lycée Valin à la Rochelle)

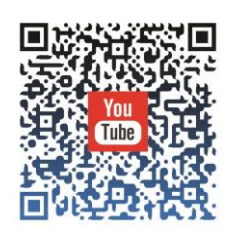

### **PÉDAGOGIE**

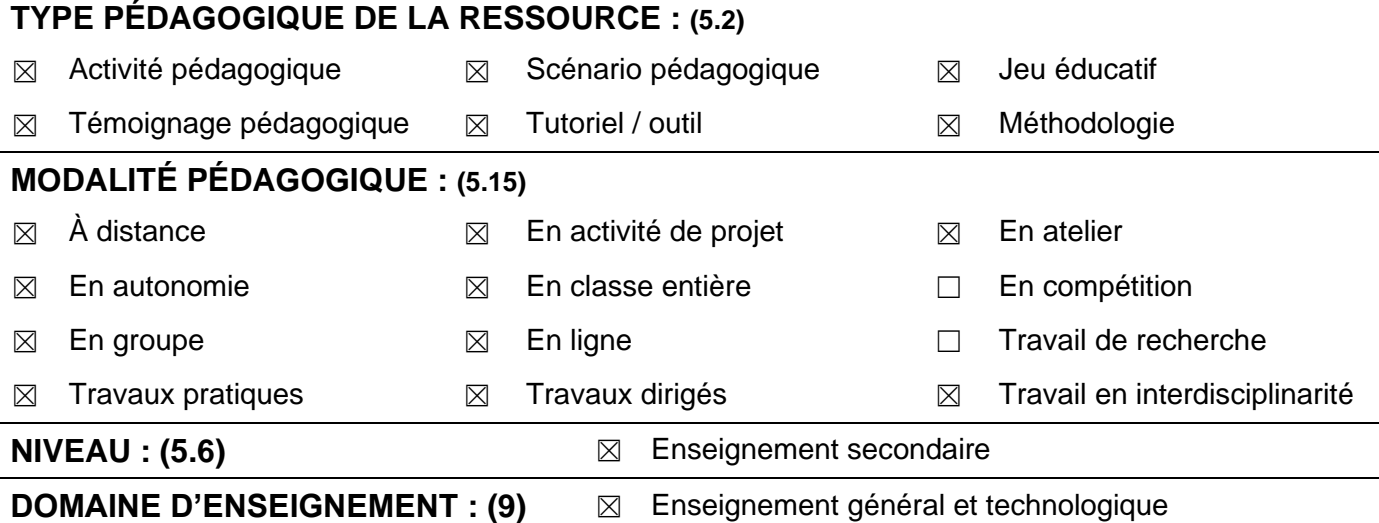

### **CADRE DE RÉFÉRENCE DES COMPÉTENCES NUMÉRIQUES (9)**

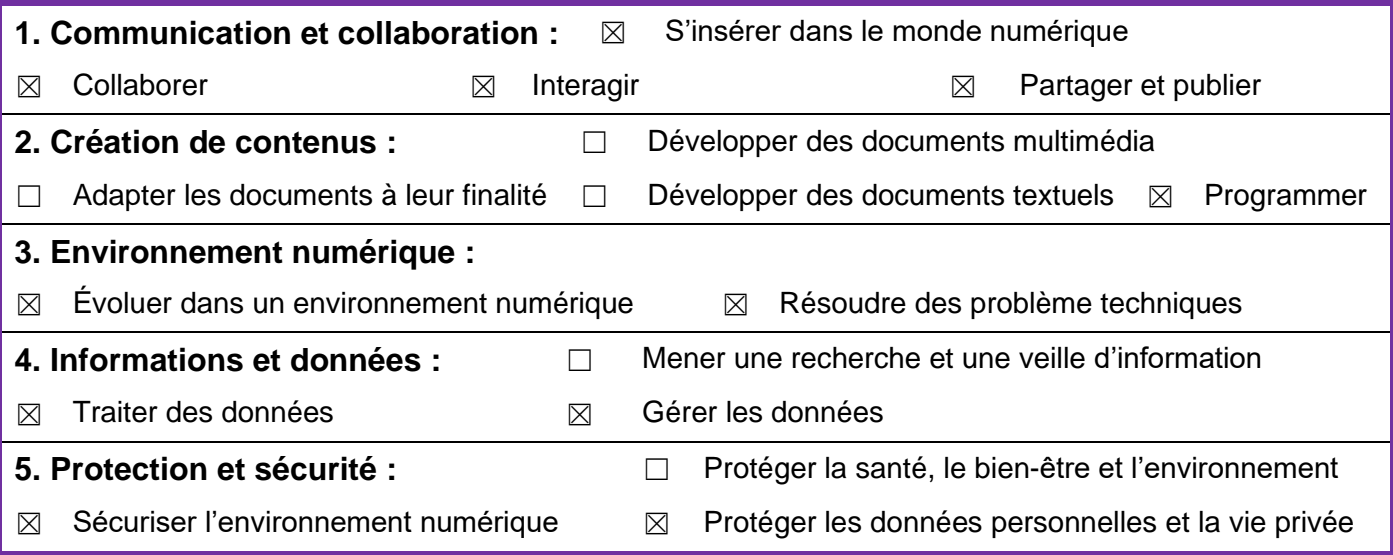

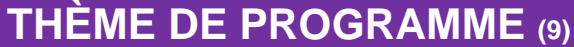

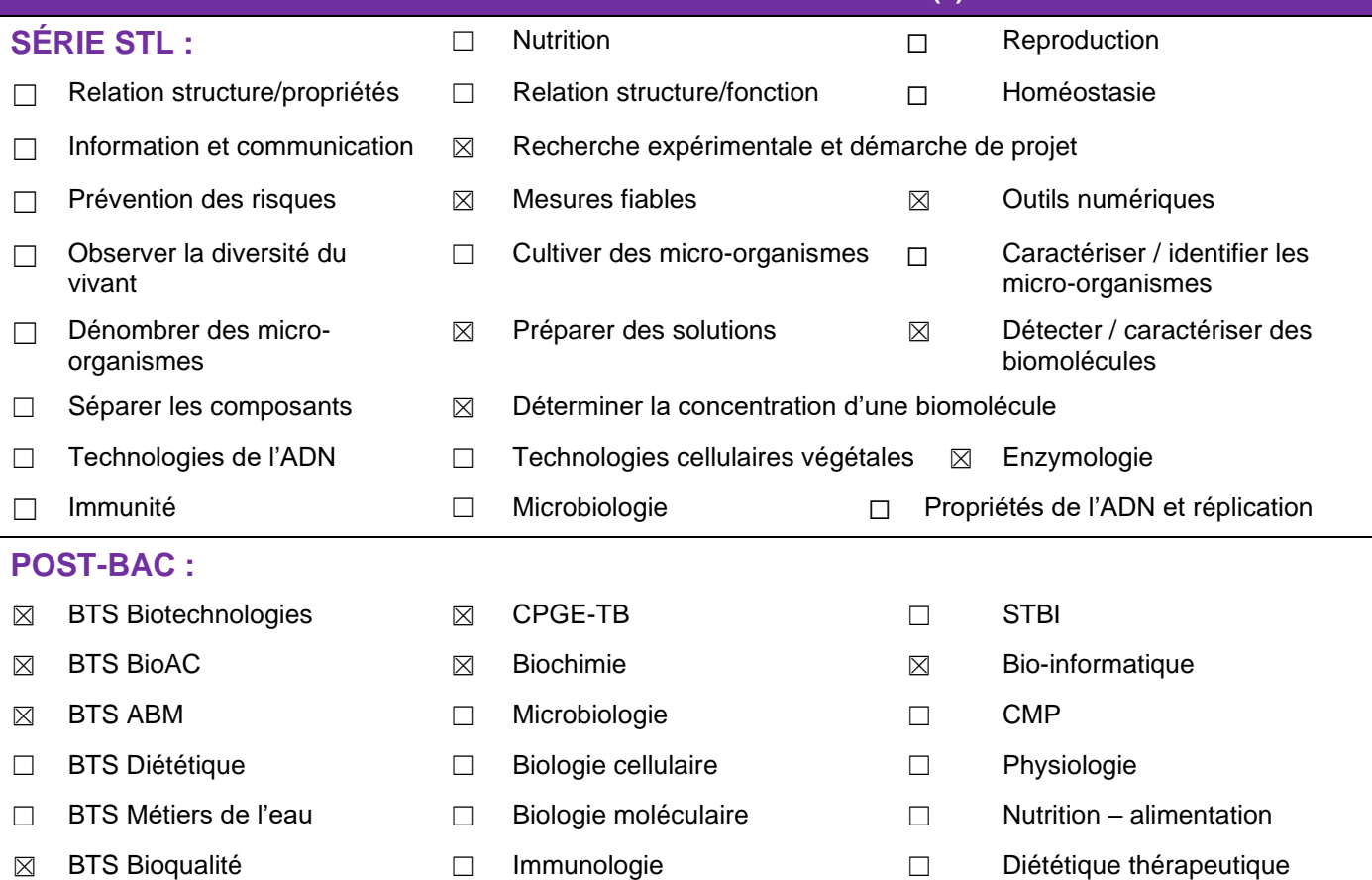

## **LES RESSOURCES GRANULAIRES POUVANT ÊTRE RÉINVESTIES**

**DESCRIPTION : Capsules vidéos de ressources liées au Mini-Spectro** [https://youtube.com/playlist?list=PLVjXlAX4VSmfgqS31FnJEJLAa\\_MacYWst](https://youtube.com/playlist?list=PLVjXlAX4VSmfgqS31FnJEJLAa_MacYWst)

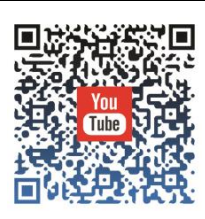

**DESCRIPTION : Répertoire Zip de l'interface graphique du Mini-Spectro)**

[https://icn.lycee-valin.fr/dokuwiki/lib/exe/fetch.php?media=arduino:tuto\\_spectro:minispectro.zip](https://icn.lycee-valin.fr/dokuwiki/lib/exe/fetch.php?media=arduino:tuto_spectro:minispectro.zip)

**DESCRIPTION : Répertoire Zip de la démo (interface Mini-Spectro)** [https://icn.lycee-valin.fr/dokuwiki/lib/exe/fetch.php?media=arduino:tuto\\_spectro:minispectro\\_demo.zip](https://icn.lycee-valin.fr/dokuwiki/lib/exe/fetch.php?media=arduino:tuto_spectro:minispectro_demo.zip)

### **DESCRIPTION DU SCÉNARIO : COMPLÉMENT D'INFORMATION**

Le Mini-Spectro ONBIOS est un spectrophotomètre DIY et open-source assez simple à monter, autoalimenté par PC ou batterie externe Son capteur spectral permet de réaliser des mesures d'absorbance à six longueurs d'onde ; il est montable, démontable, réparable et conçu à partir de composants standards disponibles en France. Les plans, les instructions de montage et le code Arduino sont disponibles

en ligne. Tout est Open Source. Il est possible de construire et de monter intégralement le Mini-Spectro :

#### **<https://onbios.gitbook.io/onbios/>**

Pour contribuer au code du programme Arduino, il suffit de se rendre sur leur GitHub (service web d'hébergement et de gestion de

développement de logiciels), en particulier la branche « education » : **<https://github.com/onbios/Onbios/tree/education>**

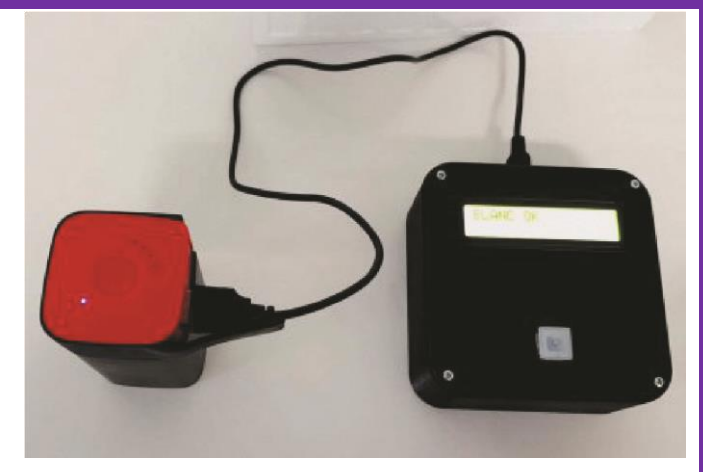

Les objectifs pédagogiques sont donc l'assemblage, la compréhension de la chaîne de mesurage, la validation métrologique et enfin des applications biotechnologiques sur de vrais produits.

#### Téléchargements (version Valin)

**La version de démonstration de l'interface graphique** est disponible pour tester l'interface graphique **sans disposer d'un Mini-Spectro**, vous pouvez télécharger une **[version de démonstration](https://icn.lycee-valin.fr/dokuwiki/lib/exe/fetch.php?media=arduino:tuto_spectro:minispectro_demo.zip)**

> **/!\ Tutoriels :** <https://youtu.be/MqGPYc3DQ64> Attention, certains antivirus déclarent comme faux positif le fichier principal de cette application ! Vous devez alors intervenir sur l'antivirus pour éviter son effacement. <https://youtu.be/fnDem8VPOs8>

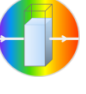

**L'interface graphique couplée au Mini-Spectro** est disponible **[ici](https://icn.lycee-valin.fr/dokuwiki/lib/exe/fetch.php?media=arduino:tuto_spectro:minispectro.zip)**. (MAJ du **21/12/2021**) Elle fonctionne aussi bien avec le **capteur AS7262** (projet initial) qu'avec le **capteur AS7341** (projet actuel).

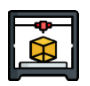

Les fichiers pour **l'impression 3d** du boitier sont disponibles **[ici](https://icn.lycee-valin.fr/dokuwiki/lib/exe/fetch.php?media=arduino:tuto_spectro:boitier_mini_spectro.zip)**.

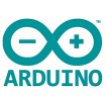

Le nouveau **script Arduino** pour le **capteur AS7341** est disponible **[ici](https://icn.lycee-valin.fr/dokuwiki/lib/exe/fetch.php?media=arduino:tuto_spectro:minispectro_as7341.zip)**. Si vous possédez un **Mini-Spectro** avec le **capteur AS7262** du projet initial, vous pouvez quand même utiliser l'interface graphique

mais vous devez téléverser un **[script Arduino](https://icn.lycee-valin.fr/dokuwiki/lib/exe/fetch.php?media=arduino:tuto_spectro:minispectro_as7262.zip)** spécifique à ce capteur.

#### Playlist vidéos

Les tutoriels sont accessibles sur une playlist dédiée via ce lien court (PC) **[https://rb.gy/p8im3a,](https://rb.gy/p8im3a)** ou ce QR-code (Téléphone) :

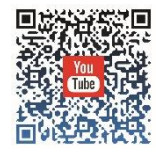

Tutoriels en ligne pour l'utilisation de l'interface

La page web dédiée à ce projet est accessible via ce lien court : **<https://rb.gy/blpkwp>**

# **ENQUÊTE À DESTINATION DES ENSEIGNANTS**

#### **MERCI DE COMPLÉTER L'ENQUÊTE SUIVANTE :**

<https://tinyurl.com/TraAMBTKSTMS>

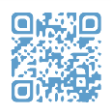